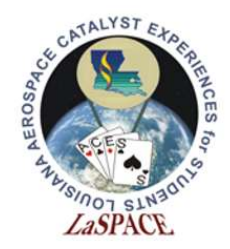

# Introduction to Programming Introduction to Programming<br>
LISU rev20AUG2020<br>
LOSU rev20AUG2020

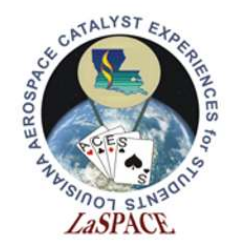

#### Computer programming is the process of writing code

## Code is executable program instructions that are interpreted by computers to perform specific actions **Code** is executable program<br>instructions that are interpreted by<br>computers to perform specific actions<br> $\frac{1}{2}$

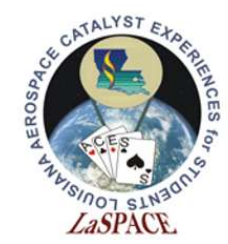

#### The World of Computer Logic

Most computers and a student<br>
Most computers operate on **binary logic** – that is, they utilize<br>
Most computers operate on **binary logic** – that is, they utilize<br>
bits to perform complex operations<br>
A **bit** is a basic unit bits to perform complex operations

A bit is a basic unit of information that can only be one of two Exaces<br>
Student<br>
Ballooning<br>
Course<br>
The World of Complex<br>
Most computers operate on binary logic –<br>
bits to perform complex operations<br>
A bit is a basic unit of information that can<br>
values – 0 or 1<br>
Multiple bits can be

Multiple bits can be interpreted together to form larger units of information; for example, 8 bits form a byte Examplex operations<br>
int of information that can only be one of two<br>
interpreted together to form larger units of<br>
example, 8 bits form a **byte**<br>
Example of a byte:  $0 \underline{0} \underline{1} \underline{0} \underline{1} \underline{1} \underline{0} \underline{1}$ <br>
pits can be used Multiple bits can be interpreted together to form larger units of<br>information; for example, 8 bits form a **byte**<br>Example of a byte:  $\underline{0} \underline{0} \underline{1} \underline{0} \underline{1} \underline{1} \underline{0} \underline{1}$ <br>These series of bits can be used to represent

These series of bits can be used to represent numbers

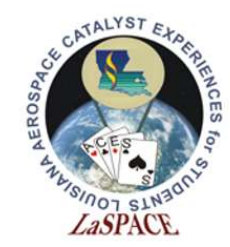

**LaACES** 

#### **Student** Ballooning Number Representations

A number representation is a writing notation for numbers. In everyday, we typically use the decimal number representation to count. We count 0, 1, 2, 3, 4, 5, 6, 7, 8, 9. We can show larger numbers by adding these digits together; for example, combining 4 and 2 produces 42 A **number representation** is a writing notation for numbers.<br>In everyday, we typically use the decimal number<br>representation to count. We count 0, 1, 2, 3, 4, 5, 6, 7, 8, 9.<br>We can show larger numbers by adding these digit

However, computers do not use the decimal number<br>system. They operate on **binary logic** – they only use O's and 1's. This is known as the binary number system. It follows the same logic as the decimal number system. As such, it is important to understand how numbers can be represented using binary However, computers do not use the decimal number<br>system. They operate on **binary logic** – they only use 0's<br>and 1's. This is known as the **binary number system**. It<br>follows the same logic as the decimal number system. As<br>s

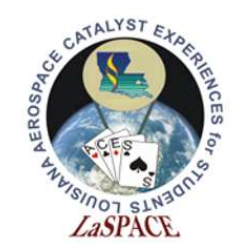

## Binary Number System Exaces<br>
Binary Binary Number<br>
The binary number system is a base 2 number<br>
digit in a binary number is a bit<br>
Binary Decimal Number<br>
Decimal Number<br>
Decimal Number<br>
Decimal Number<br>
Decimal Number<br>
Decimal Number<br>
Decimal N Exactles<br>
Student<br>
Exactles<br>
Course Binary number system is a base 2 number rep<br>
ligit in a binary number is a bit<br>
Since all digits are either<br>
inary Decimal Number<br>
on<br>
000<br>
001<br>
010<br>
2<br>
2<br>
2<br>
2<br>
2<br>
2<br>
2<br>
2<br>
2<br>
2<br>
2<br>
2<br>

The **binary number system** is a base 2 number representation. Each digit in a binary number is a bit

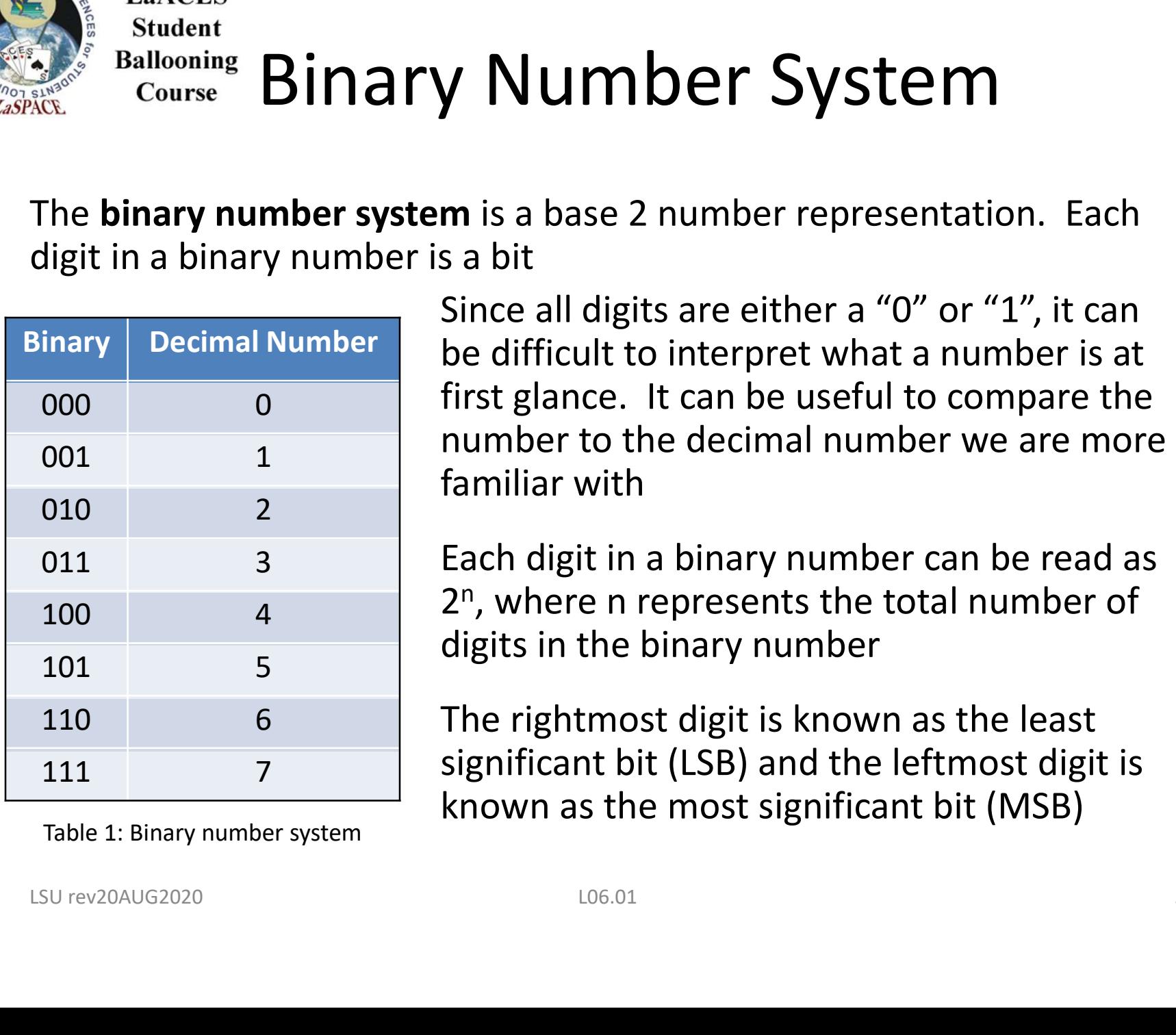

Table 1: Binary number system

Since all digits are either a "0" or "1", it can be difficult to interpret what a number is at first glance. It can be useful to compare the number to the decimal number we are more familiar with

Each digit in a binary number can be read as 2n , where n represents the total number of digits in the binary number

The rightmost digit is known as the least significant bit (LSB) and the leftmost digit is known as the most significant bit (MSB)

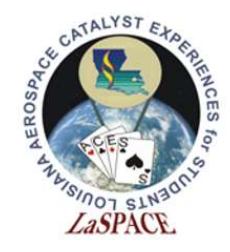

#### Conversion: Binary to Decimal

- To convert from **binary to decimal**, use a base of 2 and powers beginning with 0 at the LSB, counting upwards to the MSB
- **This technique is the same in decimal** systems; it is similar to how "10" is 10 times larger than 1
- For example, "2" in decimal can be represented in binary as "0010"

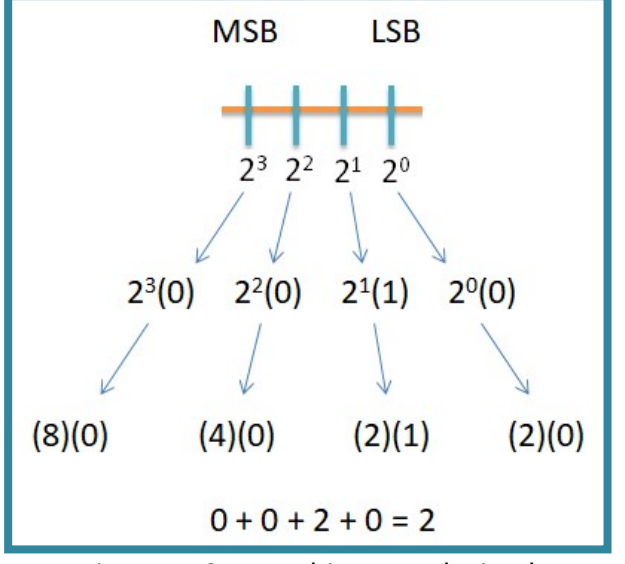

Figure 1: Convert binary to decimal

Example: Convert  $(0010)_2$  to decimal =  $2^3(0) + 2^2(0) + 2^1(1) + 2^0(0)$  $= (8)(0) + (4)(0) + (2)(1) + (2)(0)$  $= (2)_{10}$ systems; it is similar to how "10" is 10<br>
times larger than 1<br>
For example, "2" in decimal can be<br>
represented in binary as "0010"<br>
xample: Convert (0010)<sub>2</sub> to decimal = 2<sup>3</sup>(0) + 2<sup>2</sup>(0) + 2<sup>1</sup>(1) + 2<sup>0</sup>(0)<br>
= (8)(0) +

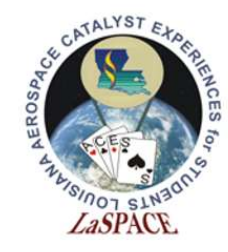

#### Conversion: Decimal to Binary

- **To convert from decimal to binary,** divide by 2. If dividing by an even number, carry a 0. If dividing by an odd number, carry a 1
- **•** Divide the remaining whole number by 2 and follow the same carry rules; repeat until the remaining whole number is 0 ■ Divide the remaining whole<br>
number by 2 and follow the same<br>
carry rules; repeat until the<br>
remaining whole number is 0<br>
<br>
Build the binary sequence from<br>
bottom to top<br>
Example: Convert  $(294)_{10}$  to binary =  $(10010$
- Build the binary sequence from bottom to top

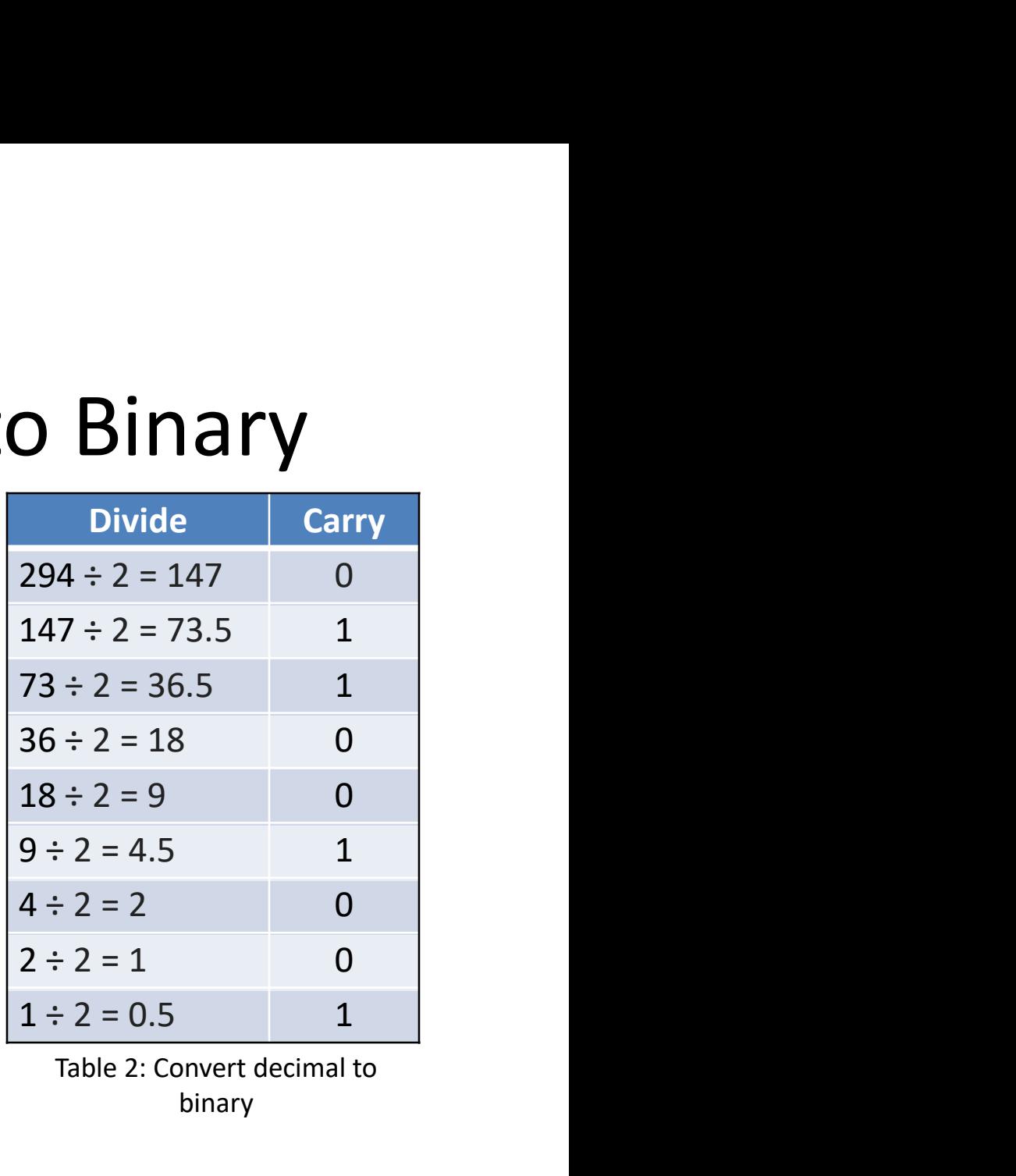

Table 2: Convert decimal to binary

Example: Convert  $(294)_{10}$  to binary =  $(100100110)_{2}$ 

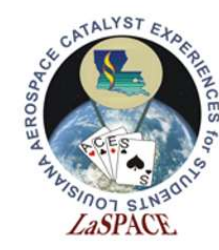

#### Hexadecimal System

- Sometimes, it is useful to use a larger number representation
- **Hexadecimal (a base 16** representation) is often used because it can represent a byte with a single character, and can be much quicker to read and understand
- **This is a base 16, alphanumeric** system which means that each digit can have one of sixteen different values (0, 1, 2, 3, 4, 5, 6, 7, 8, 9, A, B, C, D, E, F)

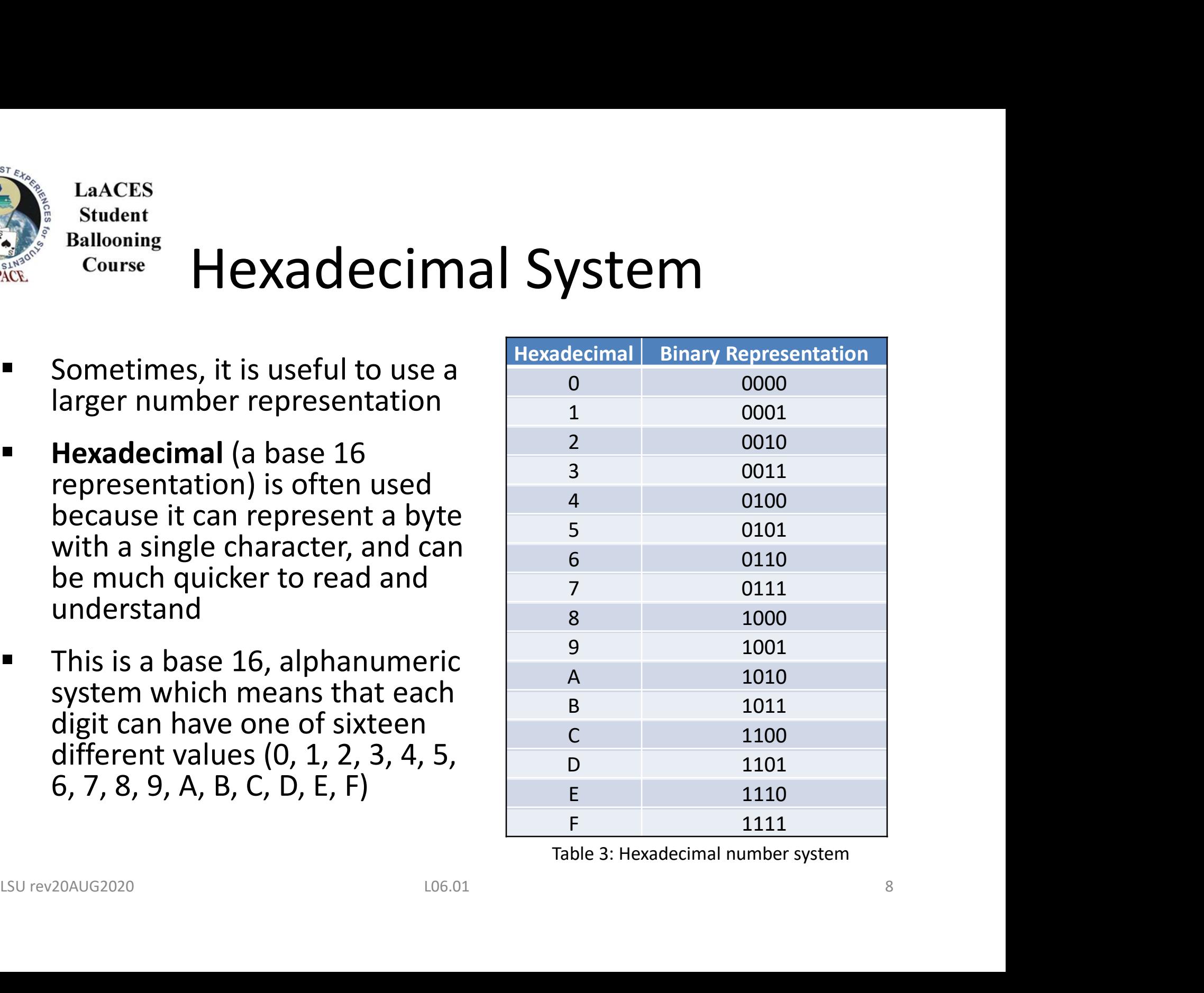

Table 3: Hexadecimal number system

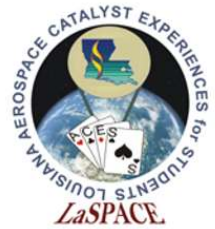

## *Common Programming Languages*

There are many different languages that code can be written in. Each **programming** language varies in syntax (structure and solution of const int chipSelect = 4; format) and semantics (meaning)

Common programming languages include: string of the string of  $\sum_{\text{Serial}, \text{period}( \text{ChipSelerct}) \atop \text{Serial}, \text{period}( \text{field}, \text{of not present}^*) }$ 

- $C, C#, C++$
- Java, JavaScript
- **Python**

Arduino uses a variation of C/C++

We will focus on learning Arduino C, the programming language for Arduino hardware **C**, C#, C++<br> **Lava, JavaScript**<br> **LAVA**, JavaScript<br> **LAVA**, JavaScript<br> **LAVA**, JavaScript<br> **LAVA**<br> **LAVA** DOM DEVELON CONSTRIPUT CONSIST TO THE PROPORTION CONSIST TO THE PROPORTION OF CONSISTANT CASE AND DEVELON CODE<br>

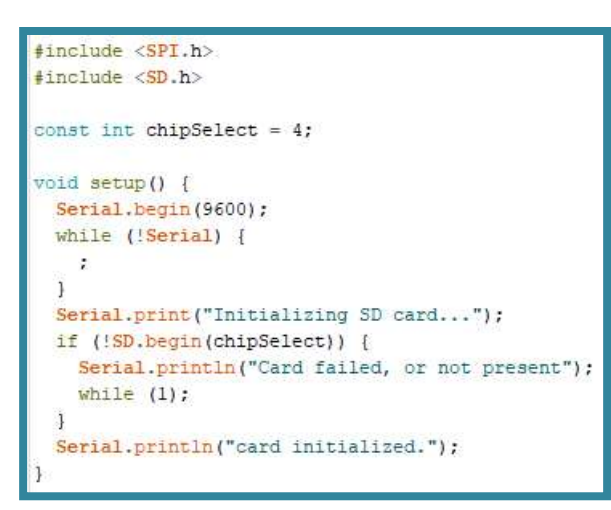

Figure 2: A example of Arduino Code

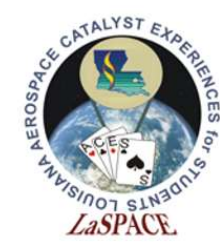

Serial Output

Communicating between the computer and Arduino is done by a serial link

Creating a serial link allows the computer to receive information stored on the Arduino

It is important that the computer  $\Box$ and the Arduino have matching baud rates

Baud rates are determined by how many symbols are being transmitted per unit of time Stored on the Arduino<br>
It is important that the computer<br>
and the Arduino have matching<br>
baud rates<br>
Baud rates<br>
Baud rates are determined by how<br>
many symbols are being<br>
transmitted per unit of time<br>

void setup () { Serial.begin(9600); }

Figure 3: Example of setting up a serial link with a 9600 baud rate

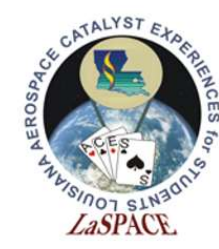

#### Serial Monitor

The serial monitor allows users to display text, numbers, and other symbols on the computer screen

It serves as the primary way of viewing your code's output

Can be used to debug code by adding additional serial outputs at key points within the code (such as before and after a series of mathematical operations) Viewing your code's output<br>
Can be used to debug code by<br>
adding additional serial outputs at<br>
key points within the code (such as<br>
before and after a series of<br>
mathematical operations)<br>
<br>
<br>
<br>
<br>
<br>
<br>
<br>
<br>
<br>
<br>
<br>
<br>
<br>
<br>
<br>
<br>
<br>

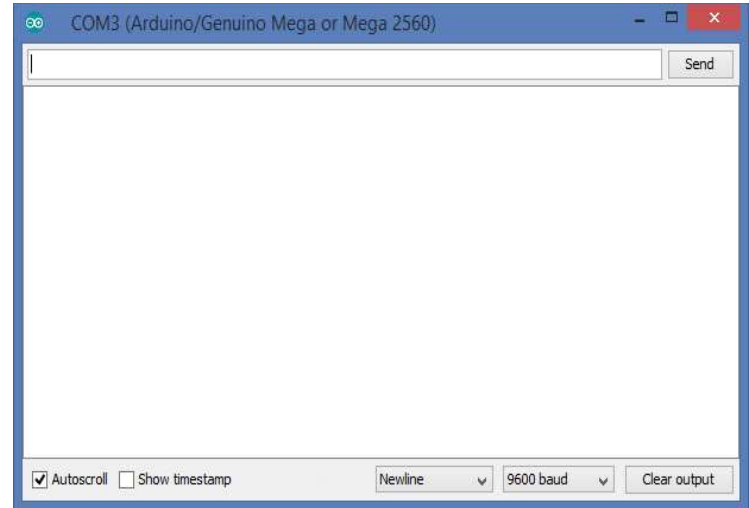

Figure 4: Arduino Serial Monitor display

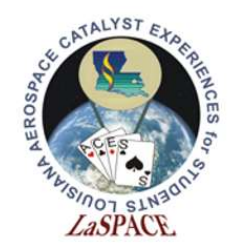

#### Variables

Variables are data values typically saved in memory that can be changed based on code execution Sultant Balloning<br>
Variables are **data values** typically saved in memory<br>
that can be changed based on code execution<br>
Variables consist of three primary parts – the data<br>
type, the variable name, and the variable value ralues typically saved in memory<br>d based on code execution<br>three primary parts – the data<br>ame, and the variable value<br> $\frac{\text{int Var}}{\text{min} \cdot \text{Var}} = \frac{42}{25}$ 

type, the variable name, and the variable value

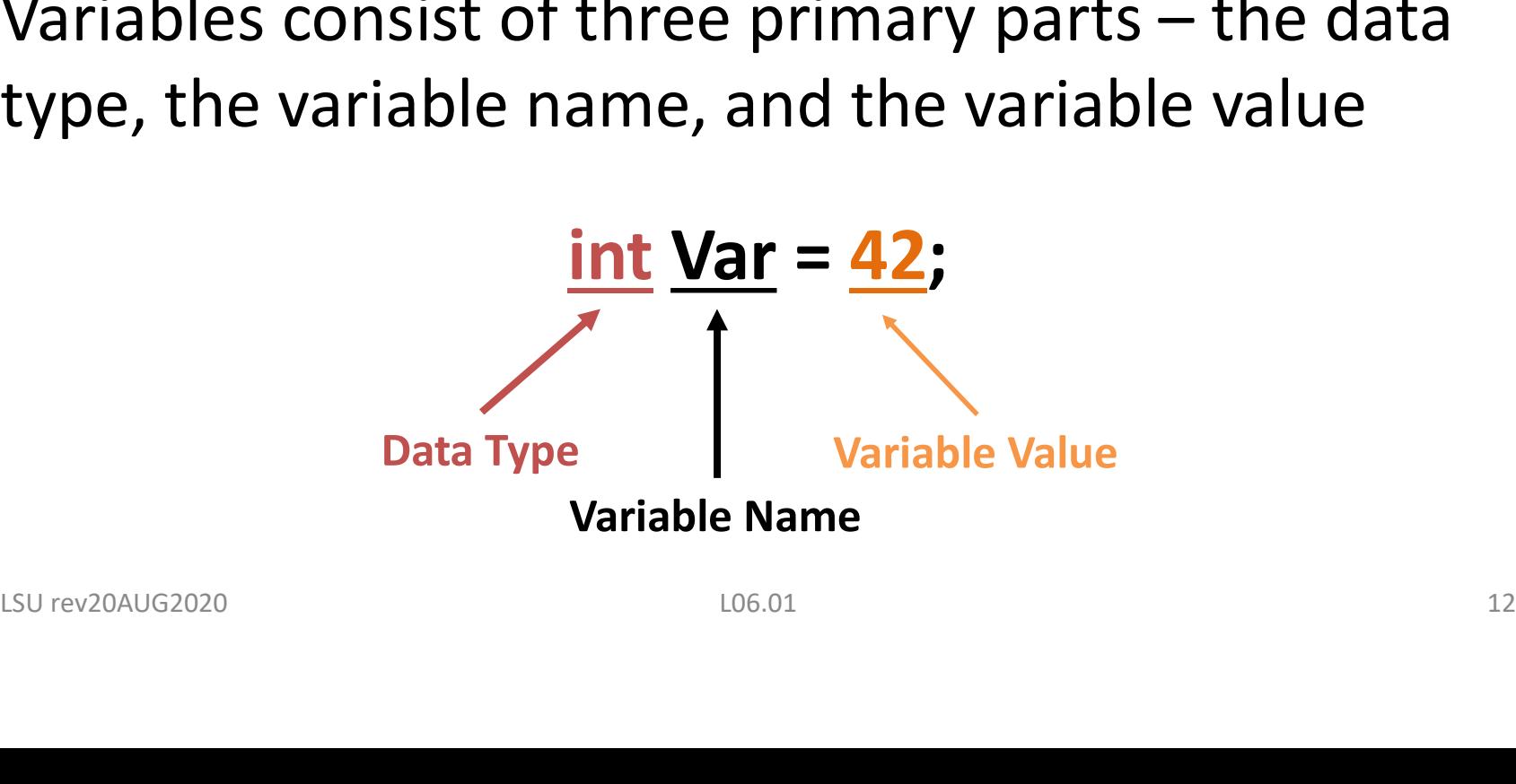

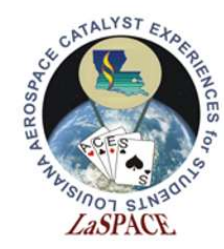

**LaACES** 

#### Data Types

There are many different types of variables that store different kinds of data. The type of data stored within a variable depends on the variables data type

Data types are typically declared before the name of the variable. They define how you intend to use data and let the computer know how much room to set aside in memory. The amount of memory set aside is measured in bytes

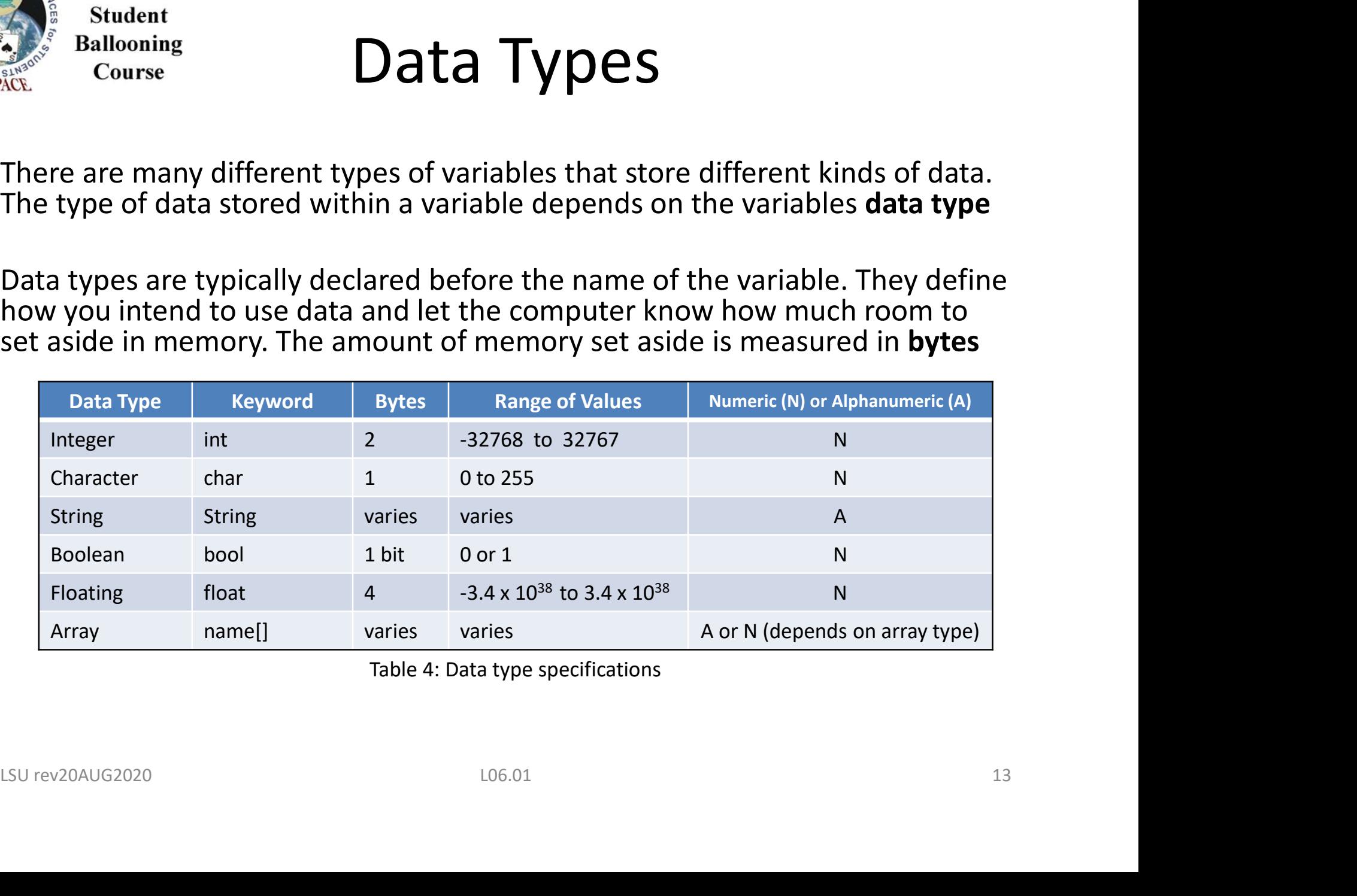

Table 4: Data type specifications

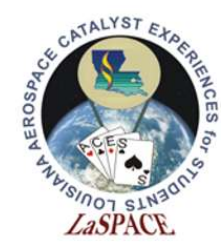

#### 2's Complement

2's complement is how negative numbers are stored. The MSB gives the sign of the number. 0 means the number is positive; 1 means the number is negative. To convert from a positive number to a negative number, invert all bits and then add 1 **Complement**<br> **Examplement**<br> **Example 1:** The MSI<br> **Inder.** 0 means the number is positive;<br>
gative. To convert from a positive<br> **Inder, invert all bits and then add 1**<br> **28 = 0001 1100**<br> **Vert -> 1110 0011** 

Invert -> 1110 0011 Add 1 -> 1110 0100  $28 = 0001 1100$ <br>
Invert -> 1110 0011<br>
Add 1 -> 1110 0100<br>  $-28 = 1110 0100$ <br>  $106.01$ 

 $-28 = 11100100$ 

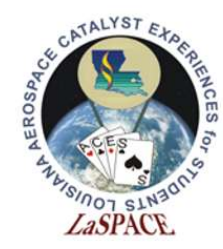

#### **Operators**

Operators are one of the most common ways of manipulating the value of a variable. They represent a functional operation such as adding or subtracting

Common types of operators include: Lommon types or operators include:<br>• Arithmetic<br>• Logical<br>• Gonditional<br>• Bitwise<br>• Comparison<br>• Comparison

- Arithmetic
- **Logical**
- Conditional
- Bitwise
- Comparison

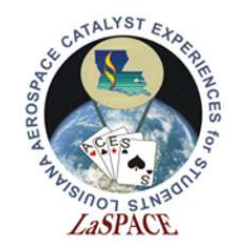

## course Arithmetic Operators

 Arithmetic operators are mathematical functions that take two operands, perform a calculation, and provide a result LaACES<br>
Student<br>
Course **Arithmetic Operators**<br>
rithmetic operators are mathematical functions that<br>
ake two operands, perform a calculation, and provide a<br>
sult<br>
Operator<br>
+ Adds two operands<br>
+ Adds two operands<br>
- Subtr

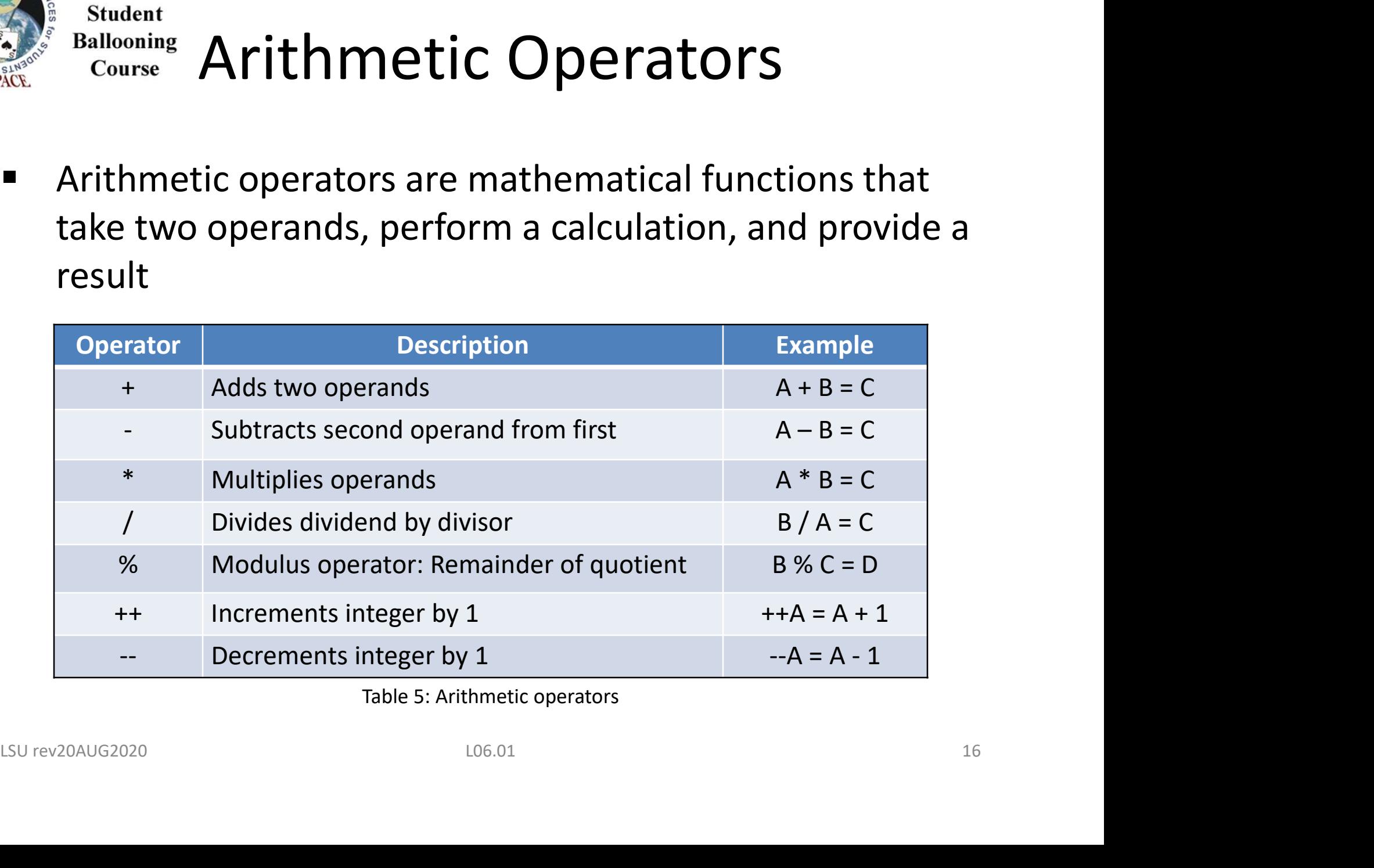

Table 5: Arithmetic operators

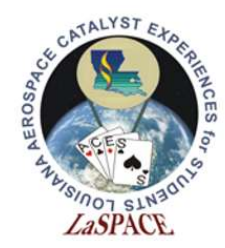

#### Logical Operators

■ Logical operators use the laws of Boolean logic to compare two conditions and provide one result if true and another if false

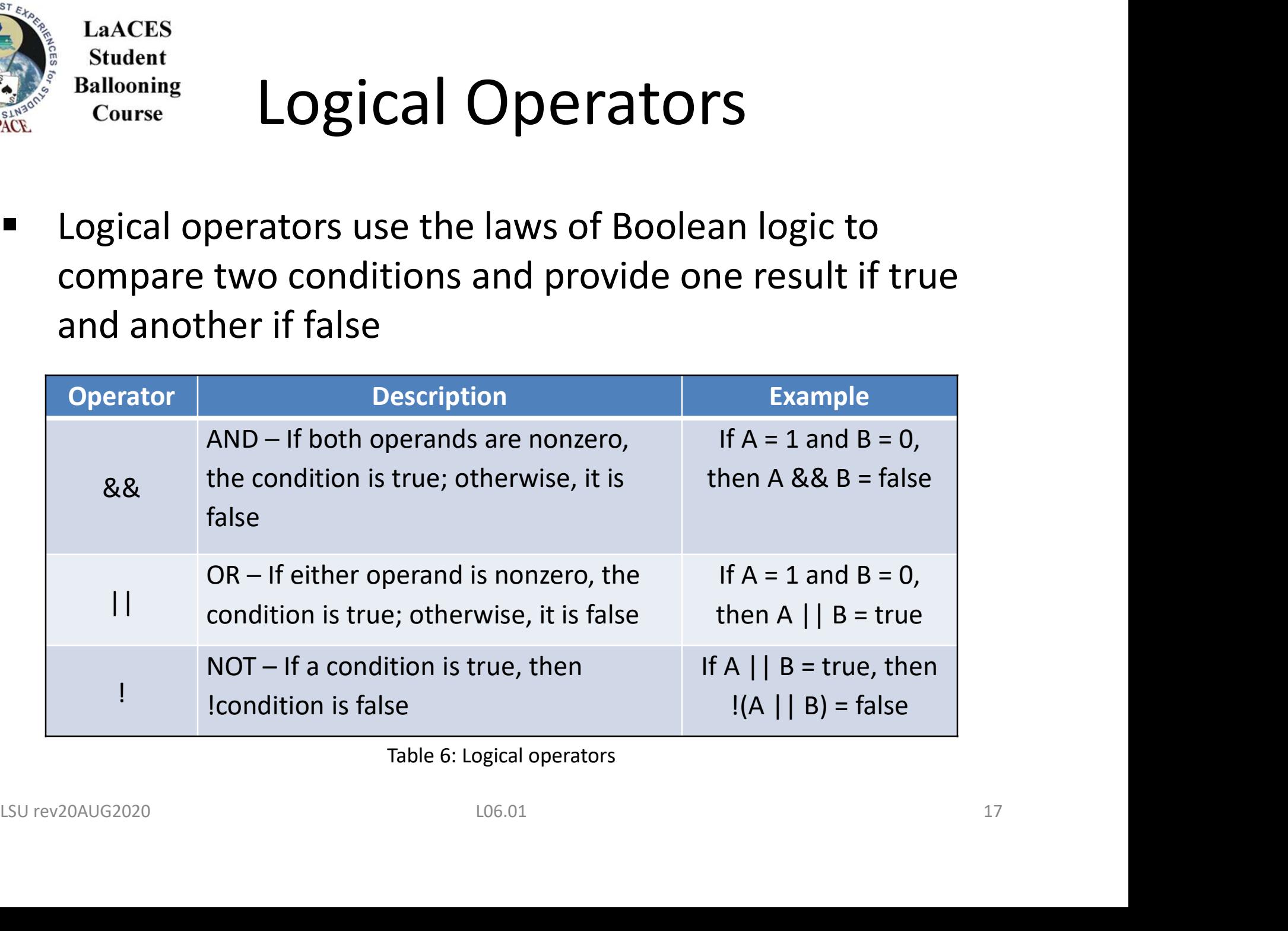

Table 6: Logical operators

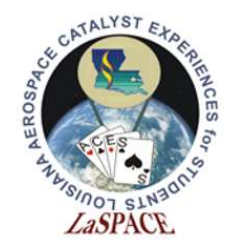

#### **LaACES Student Ballooning** Conditional Operators Course

- A conditional operator will return one value if a condition is true and another if a condition is false
- Most operators are conditional by nature because they compare entities and then proceed one way if a particular condition is met and another way if it is not

Example: compare entities and then proceed one way if a<br>particular condition is met and another way if it is not<br>Example:  $\frac{if (expression) a = a1;}{else if (expression2) a = a2; // If above was false, test this  
else a = a3; // If above was also false, do this  
Answer20AUG2020 18$ if (expression1)  $a = a1$ ; // Test this first **else if (expression2)**  $a = a2$ **;** // If above was false, test this **else a = a3;**  $\frac{1}{16}$  // If above was also false, do this

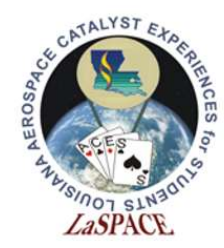

## Bitwise Operators

■ Bitwise operators are similar to logical operators, except they compare individual bits instead of the entire operand

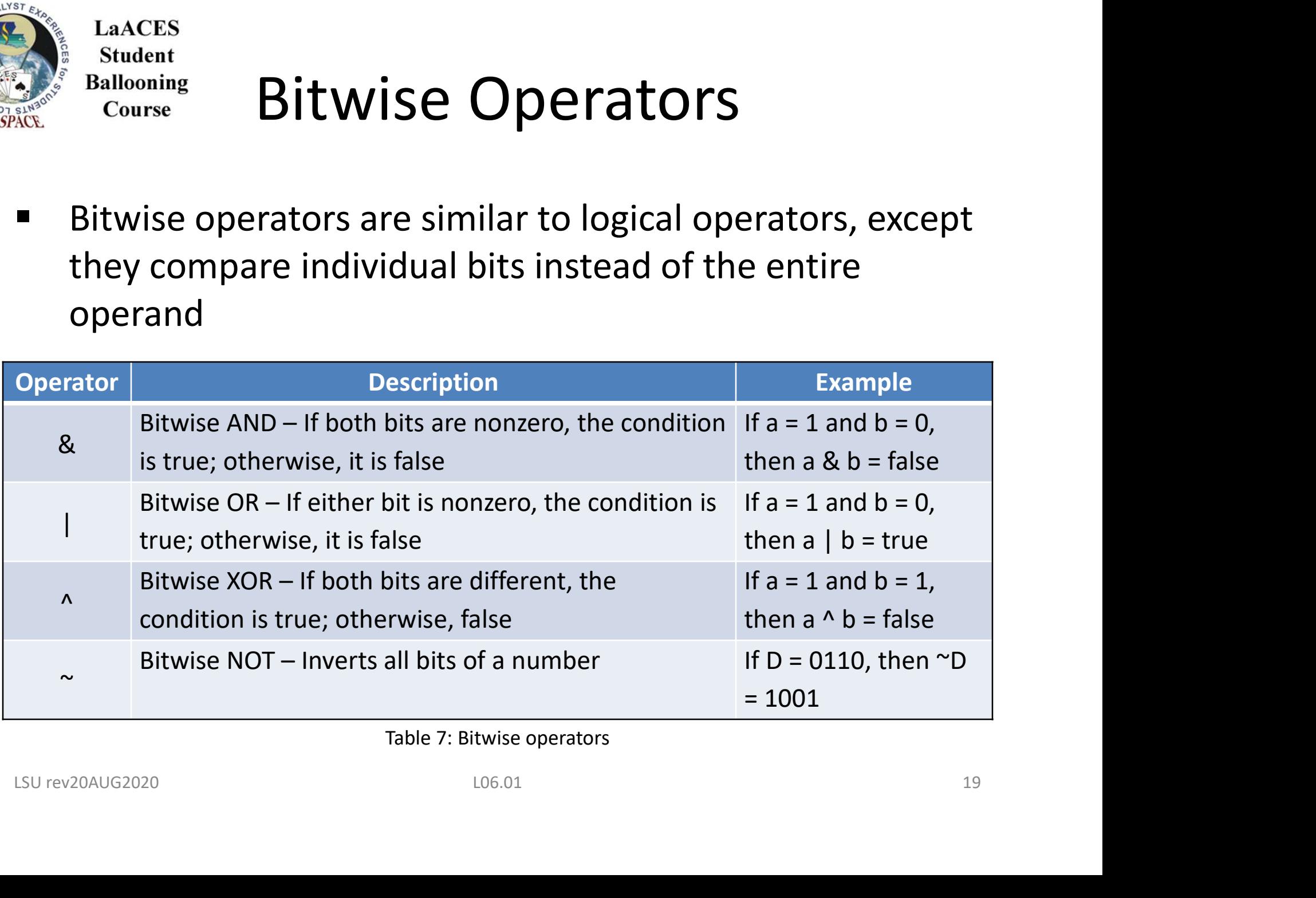

Table 7: Bitwise operators

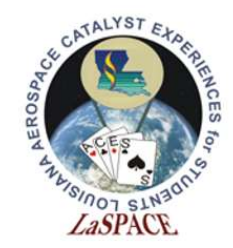

## Comparison Operators

- Comparison operators are used to compare two operands
- **These are typically found nested within a function**

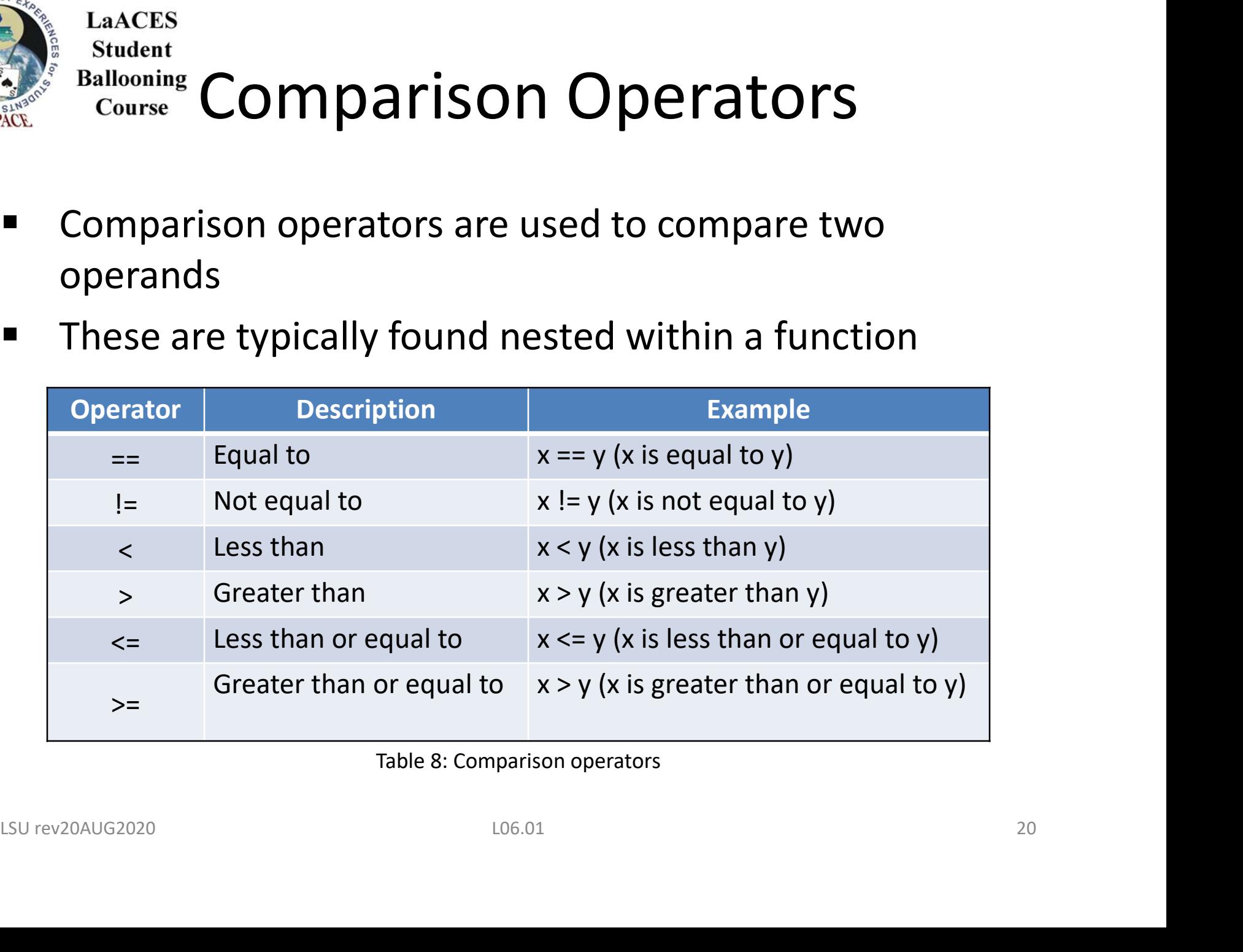

Table 8: Comparison operators

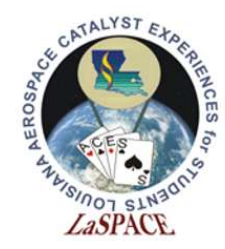

#### Functions

- A function is a code segment in a program that contains instructions the computer will use to perform a task
- To define a function:
	- $\circ$  Specify a data type for the return
	- $\circ$  Provide a unique name followed by a set of parenthesis
- $\circ$  After the parenthesis, put the instructions that need to be executed inside a set of brackets O Spectry a data type for the Feturn<br>
o Provide a unique name followed by a set of parenthesis<br>  $\circ$  After the parenthesis, put the instructions that need to be<br>
executed inside a set of brackets<br>
void setup () {<br>
<br>
surev

```
void setup () {
  <insert instructions> }
```
Figure 5: Structure of a void function

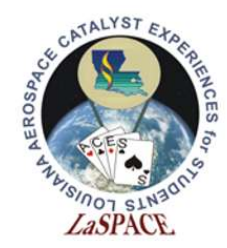

#### Void

- Void is a special data type used for declaring a function that is not expected to return any information
- Arduino uses two void functions to get you started; the main setup runs one time when the program begins, followed by a loop that runs continuously thereafter

```
followed by a loop that runs continuously thereafter<br>
\frac{1}{\sqrt{2}} \frac{1}{\sqrt{2}} \frac{1}{\sqrt{2}} \frac{1}{\sqrt{2}} \frac{1}{\sqrt{2}} \frac{1}{\sqrt{2}} \frac{1}{\sqrt{2}} \frac{1}{\sqrt{2}} \frac{1}{\sqrt{2}} \frac{1}{\sqrt{2}} \frac{1}{\sqrt{2}} \frac{1}{\sqrt{2}} \frac{1}{\sqrt{2}}
```
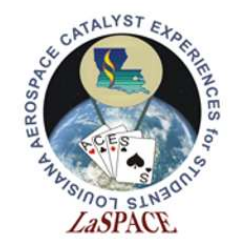

## Conditional Statements: If/Else

 An if statement proceeds one way if a condition is met and another way if it is not met

```
void setup() {
       Serial.begin(9600); }
void loop() {
          int A = 15;
          int B = 10;
          if (A \ge B) {
                      ONDITIONAL Statement<br>
If statement proceeds one way if a condition<br>
another way if it is not met<br>
\frac{\frac{\text{vol}\left(\text{set}(9600)\right)}{10}\left(\text{set}(9600)\right)}<br>
\frac{\text{vol}\left(\text{set}(9600)\right)}{10}\left(\text{set}(9600)\right)}<br>
\frac{\text{vol}\left(\text{set}(9600)\right)}{10}\left(\text{set}(9600)\right}
          else if ( (A < B) && (B != 0) ) {
                      another way if it is not met<br>
\frac{p_0}{s}<br>
\frac{p_0}{s}<br>
\frac{p_0}{s}<br>
\frac{p_0}{s}<br>
\frac{p_0}{s}<br>
\frac{p_0}{s}<br>
\frac{p_0}{s}<br>
\frac{p_0}{s}<br>
\frac{p_0}{s}<br>
\frac{p_0}{s}<br>
\frac{p_0}{s}<br>
\frac{p_0}{s}<br>
\frac{p_0}{s}<br>
\frac{p_0}{s}<br>
\frac{p_0}{s}
              Final.begin(9600); )<br>
\left\{\n\begin{array}{c}\n\text{trial}.\text{begin}(9600);\n\end{array}\n\right\}<br>
\left\{\n\begin{array}{c}\n\text{grid}.\text{begin}(9600);\n\end{array}\n\right\}<br>
\left\{\n\begin{array}{c}\n\text{grid}.\text{begin}(9600);\n\end{array}\n\right\}<br>
\left\{\n\begin{array}{c}\n\text{grid}.\text{begin}(9600);\n\end{array}\n\right\}<br>
\left\{\n\begin{array}{c}\n\text{grid}.\text{begin}(960
```
Figure 7: In this example, if A is greater than Otherwise, if B is not zero then  $B + A$  will print

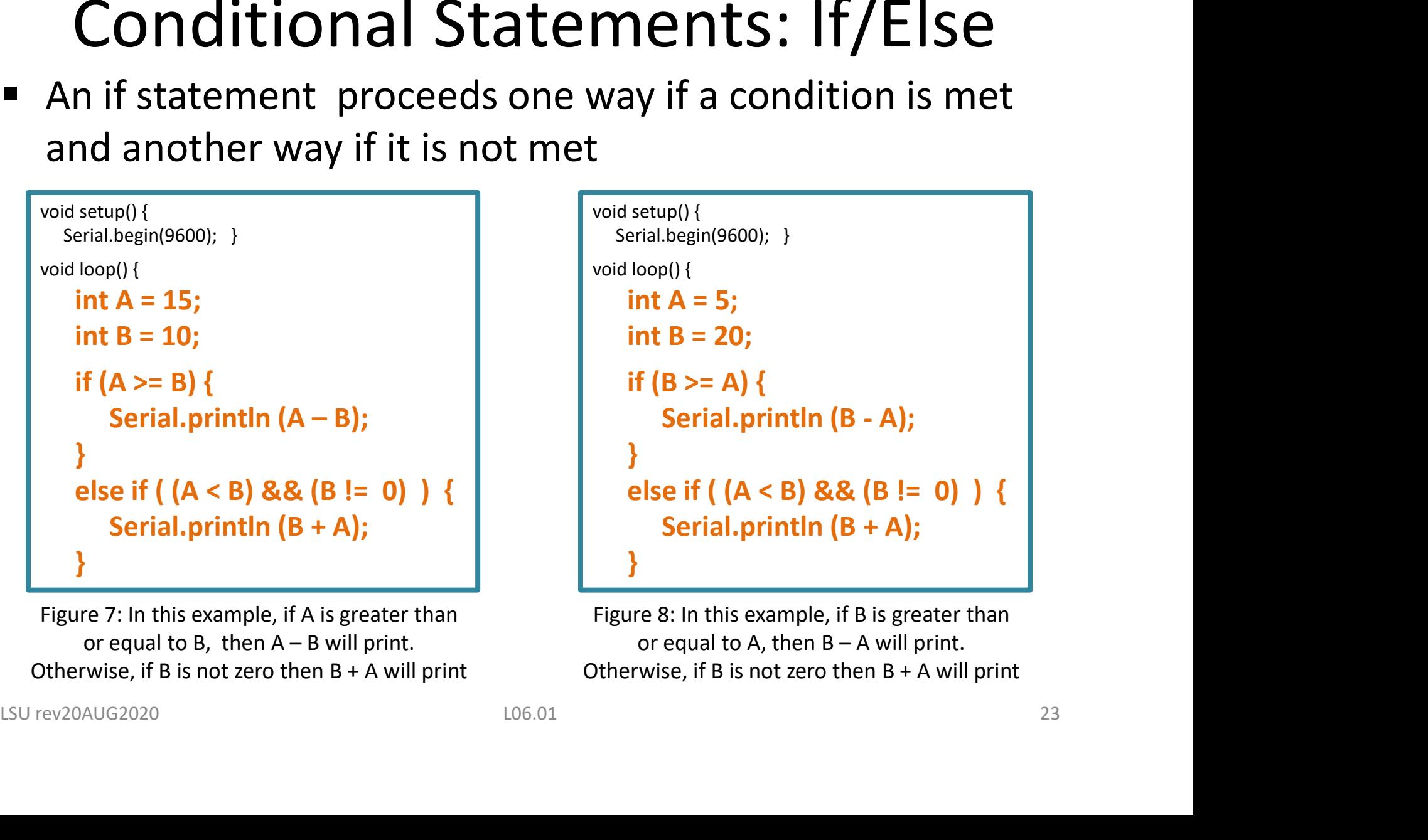

Figure 8: In this example, if B is greater than Otherwise, if B is not zero then  $B + A$  will print

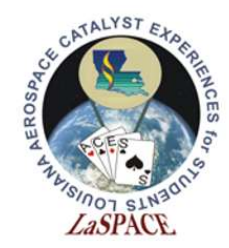

#### Loops

- A loop is useful when repetitive operations are being performed because the instructions will repeat until a particular condition is met LOODS<br>
Solutioning<br>
Solutioning<br>
Course<br>
A loop is useful when repetitive operations are being<br>
performed because the instructions will repeat until a<br>
particular condition is met<br>
∞ Some loop commands <u>pretest</u>, which m A **loop** is useful when repetitive operations are being<br>performed because the instructions will repeat until a<br>particular condition is met<br> $\infty$  Some loop commands <u>pretest</u>, which means they test for<br>a condition at the
	- a condition at the beginning of the loop
- a condition at the end of the loop a condition at the beginning of the loop<br>  $\infty$  Other loop commands <u>posttest</u>, which means they test for<br>
a condition at the end of the loop<br>  $\frac{106.01}{24}$

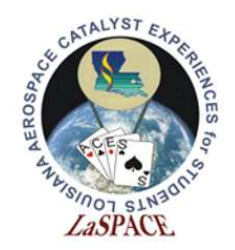

**LaACES Student** 

#### For Loops

A for loop executes repeatedly and increments a counter variable until the conditional statement is no longer true (pretest condition)

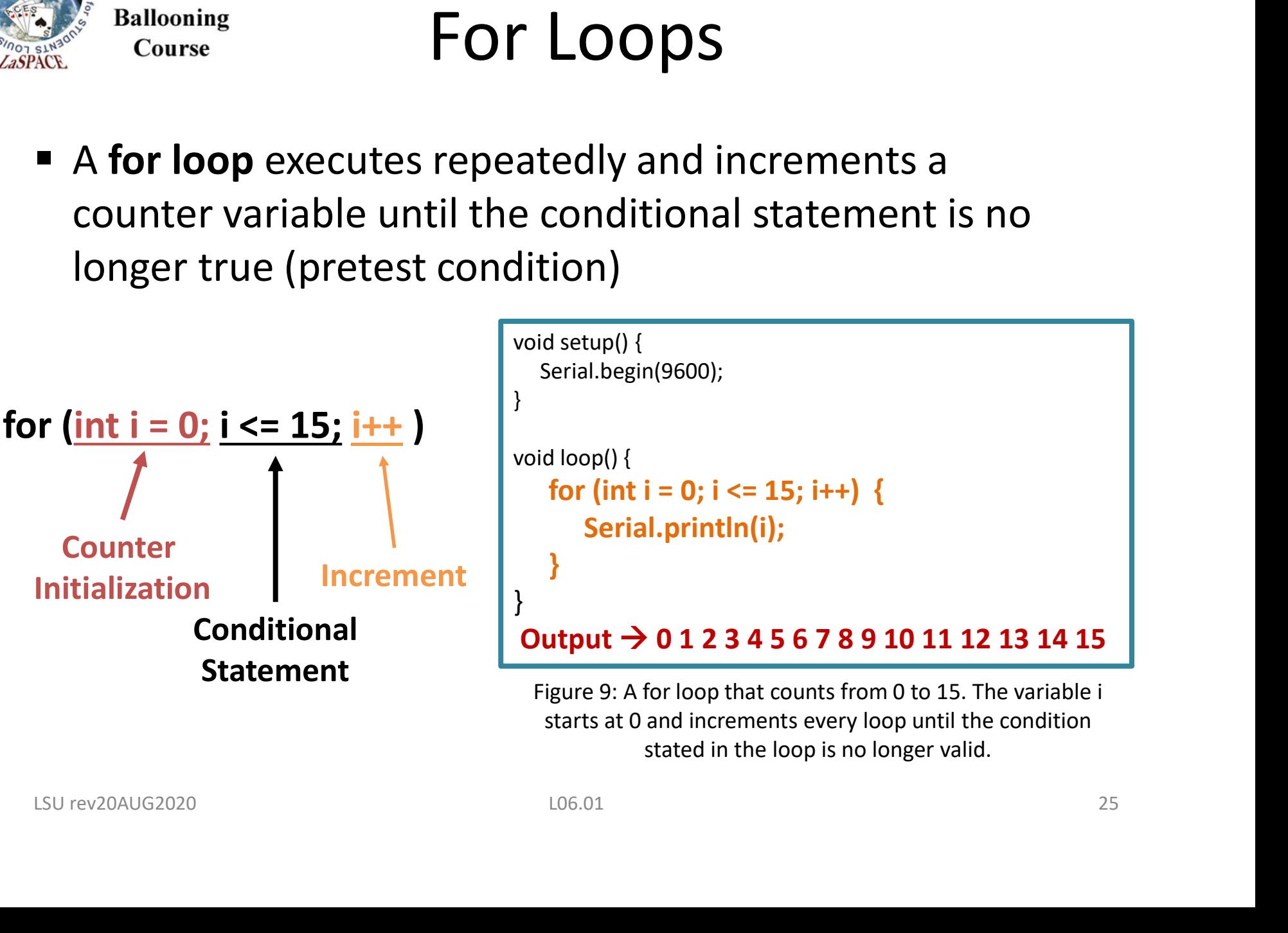

starts at 0 and increments every loop until the condition stated in the loop is no longer valid.

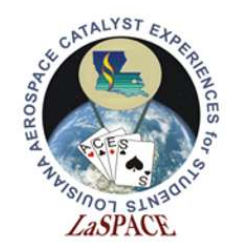

#### While Loops

A while loop will only run when the conditional statement is true (pretest condition) Example the UNITE LOODS<br>
while (carrier < 0) { Serial.print (carrier++) }<br>
conditional statement is<br>
conditional statement Loop Execution<br>
conditional statement Loop Execution

Conditional Statement Loop Execution

```
int carrier = 0;
                                                           void setup() {
                                                                Serial.begin(9600);
                                                            }
                                                           void loop() {
                                                                 while (carrier < 20) {
                                                                        Serial.println(carrier++);
                                                            }
\begin{array}{lll}\n\text{int carrier = 0;}\\ \n\text{void setup() } \{\n\hspace{0.3cm} \text{Serial.begin(9600)};\\ \n\} \\\n\text{void loop() } \{\n\hspace{0.3cm} \text{while (carrier < 20) } \{\n\hspace{0.3cm} \text{Serial.println(carrier++)};\n\} \\\n\} \\\n\text{Figure 10: A while loop that counts from 0 to 19 \\\n\end{array}
```
Figure 10: A while loop that counts from 0 to 19

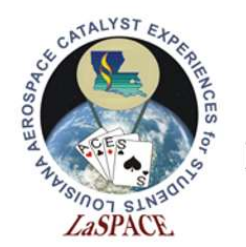

#### Do/While Loops

A do/while loop only checks for a condition after some other action has occurred (posttest condition) do { Serial.print (carrier) } while (x < 10)

```
int x = 0:
                                          void setup() Serial.begin(9600);
                                          void loop() {
                                               do {
                                                   Serial.print("Waiting…");
                                                   Serial.println(x++);
                                               \} while (x < 10) ;
                                               Serial.println("done");
                                               while(1) {};
                                           }
                                                                           Conditional Statement
                                    Loop Execution
int x = 0;<br>
void setup() Serial.begin(9600);<br>
void loop(){<br>
do {<br>
Serial.print("Waiting...");<br>
Serial.print(n(x++);<br>
} while (x < 10) ;<br>
Serial.print(n(x++);<br>
htile (2) {}<br>
Condensity in the series of the se
```
Figure 11: A do/while loop that counts from 0 to 9

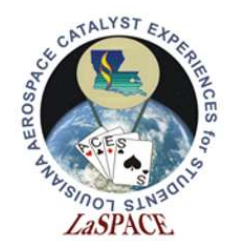

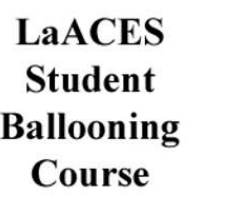

### Leaving Comments

- If you can fit your comment on one line, then simply type two backslashes followed by your text
- If you need more room, then use a backslash and asterisk combination to comment over multiple lines
- You can highlight a block of information and press ctrl + backslash to comment the entire block

// Leave a one-line comment like this

/\* Use as many lines as needed in order to provide enough information for someone else to understand your code \*/ ■ You can highlight a block of information and press ctrl +<br>backslash to comment the entire block<br> $\sqrt{\frac{1}{2}}$ <br> $\sqrt{\frac{1}{2}}$  Leave a one-line comment like this<br> $\frac{1}{2}$ <br> $\frac{1}{2}$ <br> $\frac{1}{2}$ <br> $\frac{1}{2}$ <br> $\frac{1}{2}$ <br> $\frac{1}{2}$ <br> $\frac$ 

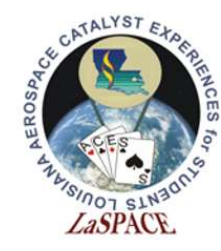

#### Good Comments

```
522 void loop() {
523
524
525 //**** Following section reads the Adafruit GPS, parses the sentences, and sends GGA & RMS NMEA to the MTT4BT
526
527
       if (GPS.newNMEAreceived()) {
                                                                   // New NMEA sentence is available
528
         NMEAsentence = GPSu1astNMEA();
                                                                   //Copy the NMEA sentence to a String variable
                                                                   //Pull off the NMEA sentence header
529
         NMEAtype = NMEAsentence.substring(1,7);
530
531
         if (NMEAtype == "$GPGGA") {
                                                                   //Check to see if the sentence is a $GPGGA
532
            PORTBSerial.print(NMEAsentence);
                                                                   //Send NMEA sentence to MTT4BT PORTB
GPS. parse (GPS. lastNMEA());<br>
\frac{1}{254}<br>
\frac{1}{254}<br>
\frac{1}{254}<br>
\frac{1}{254}<br>
\frac{1}{254}<br>
\frac{1}{254}<br>
\frac{1}{254}<br>
\frac{1}{254}<br>
\frac{1}{254}<br>
\frac{1}{254}<br>
\frac{1}{254}<br>
\frac{1}{254}<br>
\frac{1}{254}<br>
\frac{1}{254}<br>
\frac{1}{25
```
Figure 12: This an example of good commenting. Notice the comments explaining each step and the use of white space to help the user understand the code.

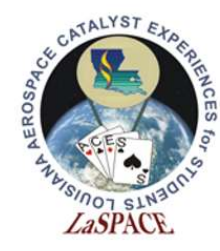

#### Bad Comments

```
970 String GetCUTResponse() {
  971
        char temp[35];
  972 char X = ' ;
  973 int templen = 0;
  974 unsigned long StartTime = mills();
        unsigned long TimeOut = 100000;
  975
                                                // Time out in microseconds
  976 unsigned long DeltaTime = 0;
                                                // Elapsed time in micros since start
  977 boolean Beg = false;
  978 boolean End = false;
  979
  980 StartTime = micros();
  981 DeltaTime = 0;
982 For (in 1 = 0 t 1 < 1 30 t + 0 t = 0 t = 0 t = 0 t = 0 t = 0.01 t = 0.01 t = 0.01 t = 0.01 t = 0.01 t = 0.01 t = 0.01 t = 0.01 t = 0.01 t = 0.01 t = 0.01 t = 0.01 t = 0.01 t = 0
```
Figure 13: This an example of bad commenting. The lack of comments make the code difficult for a user to follow and understand the purpose of this function.

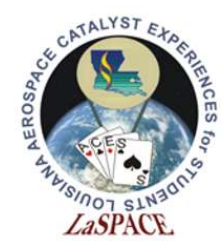

#### Version Control

- While developing software, it is important to track the changes made within your code. This is accomplished by version control.
- Version Control is the practice of managing and recording changes to software or other frequently changed documents recording changes to software or other<br>frequently changed documents<br>• Without version control, changes are more<br>frequently lost, miscommunicated, or duplicated.<br>• Version control helps facilitate effective<br>communication in
- Without version control, changes are more frequently lost, miscommunicated, or duplicated.
- Version control helps facilitate effective communication in development teams.

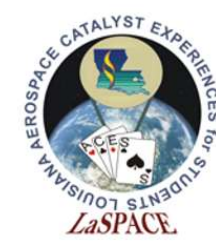

#### Version Control Systems

| https://getbootstrap.com |                                                                                                    | The most popular HTML, CSS, and JavaScript framework for developing responsive, mobile first projects on the web                                                                                                    |
|--------------------------|----------------------------------------------------------------------------------------------------|----------------------------------------------------------------------------------------------------|
|                          |                                                                                                    |                                                                                                    |
| <b>C</b> 19,051 commits  | $$6$ branches<br>S5 releases                                                                                                    | 1,089 contributors<br>of a MIT                                                                                                    |
|                          |                                                                                                    | Find file<br>Clone or download                                                                                                    |
|                          |                                                                                                    | Latest commit 133e0c8 12 hours ago                                                                                                    |
| aithub.                  | Drop support for Node.js 8. (#29496)                                                                                                    | 12 hours ago                                                                                                    |
| <b>build</b>             | return to the original file structure to avoid breaking modularity                                                                                                    | 7 days ago                                                                                                    |
| $\Box$ dist              | Dist (#29484)                                                                                                    | 2 days ago                                                                                                    |
| $\Box$ js                | Rename "js/tests/units" to "js/tests/unit". (#29503)                                                                                                    | 22 hours ago                                                                                                    |
| <b>nuget</b>             | Update devDependencies                                                                                                    | 6 months ago                                                                                                    |
| SCSS <sup>3</sup>        | Add variable for 'Sbreadcrumb-font-size' (#29467)                                                                                                    | 6 days ago                                                                                                    |
| <b>Site</b>              | Update devDependencies, (#29447)                                                                                                    | 3 days ago                                                                                                    |
|                          | Switch from QUnit to Jasmine.                                                                                                    | 3 months ago                                                                                                    |
|                          |                                                                                                    | 5 months ago                                                                                                    |
|                          |                                                                                                    | 7 days ago<br>3 months ago                                                                                                    |
|                          |                                                                                                    | 3 days ago                                                                                                    |
|                          |                                                                                                    | last year                                                                                                    |
|                          | Make use of Hugo's 0.56+ module feature.                                                                                                    | 2 months ago                                                                                                    |
| stylelintignore          | Merge lint scripts (#29329)                                                                                                    | last month                                                                                                    |
| stylelintrc              | Update devDependencies and gems. (#28094)                                                                                                    | 9 months ago                                                                                                    |
| CODE_OF_CONDUCT.md       | Use https when possible.                                                                                                    | 2 years ago                                                                                                    |
|                          | software program                                                                                                    |                                                                                                    |
| L06.01                   |                                                                                                    | 32                                                                                                    |
|                          | handled by a version control<br>system developed by a third<br>tracks multiple versions of a<br><b>Ababelrc.js</b><br>$\equiv$ .browserslistro<br>editorconfig<br>eslintignore<br>$\Box$ .eslintrc.json<br><b>■</b> .gitattributes<br>gitignore | scss css-framework<br>Branch: master v New pull request<br>XhmikosR Drop support for Node.js 8. (#29496)<br>[WIP] Bump supported browsers for v5 (#28317)<br>Trim trailing whitespace from markdown files (#29460)<br>Ignore sw.js.<br>Update devDependencies. (#29447)<br>Revert "Simplify .gitattributes."<br>Figure 14: Example of a GitHub repository for a large |

Figure 14: Example of a GitHub repository for a large software program

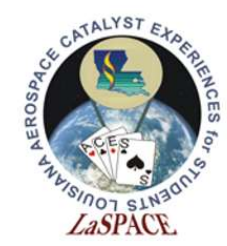

**LaACES** 

#### **Student Ballooning** Working Copies and Branches Course

In development, it is often useful for multiple programmers to edit software at the same time.

The initial copy of the software that the programmers begin with is called the working copy or baseline. The edited software that each programmer creates is known as a **branch**.<br>Multiple branches may exist at the same time. A branch may become the working copy when the team agrees to shift to the new branch for further development work. Software that each programmer creates is known as a **branch**.<br>Multiple branches may exist at the same time. A branch may<br>become the working copy when the team agrees to shift to<br>the new branch for further development work.

When a programmer is finished with his or her changes to the branch, they may compile a change list which summarizes all changes made to the software.

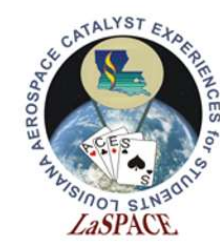

#### File Tags

In version control, a **file tag** is a series of numbers or letters that designate the version of an existing document or software. File tags often include a version number that in incremented with any changes or the date the file was modified.

The system for updating the file tag is defined during project creation and is followed throughout the lifetime of the project. WHI any changes or the date the file tage  $\frac{1}{2}$  is consultant was modified.<br>
The system for updating the file tag is  $\frac{1}{2}$  is consultant about<br>
defined during project creation and is  $\frac{1}{2}$  is consultant for an

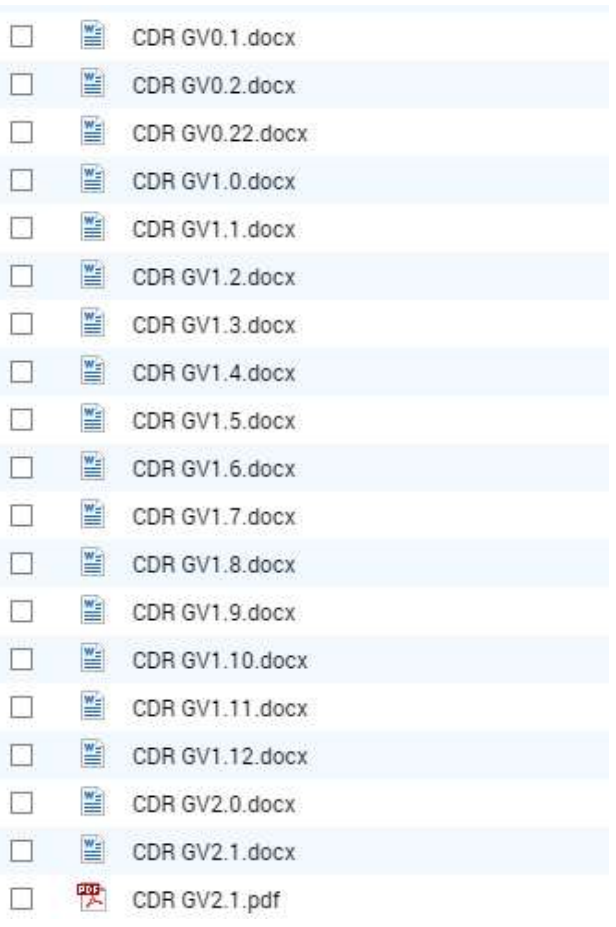

Figure 15: Example of a file tag system for iterations of a document

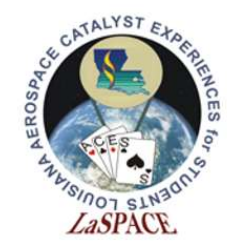

**LaACES** 

#### **Student Ballooning** Function Version History Course

• It is useful to track changes of a function. This can be done by implementing a change log inside the code

```
1000 String MakeFileName () {
   1002
             Creates a filename using the date and time returned from the clock on the Adafruit
   1003
             GPS shield. The SD library is limited to FAT file structure and 8.3 format filenames.
   1004 *
             The filename is returned as the function value and takes the following form:
LSU rev2OAUG2020<br>
LSU rev2OAUG2020<br>
LSU rev2OAUG2020<br>
LSU rev2OAUG2020<br>
LSU rev2OAUG2020<br>
LSU rev2OAUG2020<br>
LSU rev2OAUG2020<br>
LSU rev2OAUG2020<br>
LSU rev2OAUG2020<br>
LSU rev2OAUG2020<br>
LSU rev2OAUG2020<br>
LSU rev2OAUG2020<br>
LSU r
                                                                                             Figure 16: Example of a 
                                                                                             change log for a function. 
                                                                                             After the description of a 
                                                                                             function, include version 
                                                                                             history. This will tell a user 
                                                                                             when any changes were 
                                                                                             made and what those 
                                                                                             changes were.
```
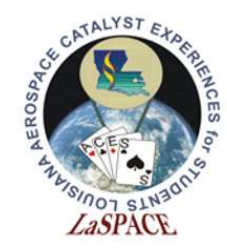

**LaACES** 

#### **Student Ballooning** Sketch Version History Course

• Like functions, sketch changes should be documented. This should be done in the beginning of the sketch

```
223 * Version history:
224
225
        v01q-TGG-190307:
     宋
226
        This is the initial version of this code. Includes reading the Adafruit GPS via Seriall,
227
        keeping the last NMEA sentence in a string variable, identifying the NMEA sentence type,
229 * Himsely, wite to the section model with setundary and weaker the parties of the parties of the parties of the parties of the parties (i.e. FORTAS-rial, Figure 17: Example of<br>
229 * Emaily, wite to the section 
                                                                                                       Figure 17: Example of 
                                                                                                       version history for a sketch. 
                                                                                                       Every time the sketch is 
                                                                                                       worked on, a new section is 
                                                                                                       added describing the 
                                                                                                       changes that were made.
```
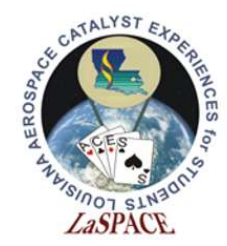

#### **Student** Troubleshooting Your Code Ballooning Course

■ Check syntax

**LaACES** 

- Check punctuation: semicolons, brackets and parenthesis must be placed correctly
- Ensure correct placement of conditional statements and loops
- Use correct data types
- Make sure global and local variables are accessible to the appropriate functions ■ Ensure correct placement of conditional<br>statements and loops<br>■ Use correct data types<br>■ Make sure global and local variables are<br>accessible to the appropriate functions

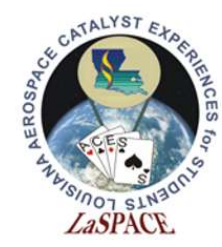

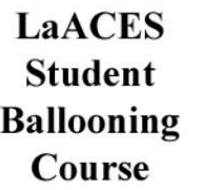

## Good Bookkeeping

- **There is typically more than one way of writing a** program to accomplish a particular task; as such, programmers tend to have their own styles
- $\blacksquare$  It is good practice to write your code in a manner that is easy for you to navigate through and clear enough for others to understand Friete is typically more than one way or writing a<br>program to accomplish a particular task; as such,<br>programmers tend to have their own styles<br>It is good practice to write your code in a manner that is<br>easy for you to navi
- Practice taking advantage of whitespace, utilize control characters, identify variables and functions using<br>descriptive names, and always comment your code Easy for you to havigate through and clear enough for<br>
others to understand<br>
<br>
Practice taking advantage of whitespace, utilize control<br>
characters, identify variables and functions using<br>
descriptive names, and <u>always</u>
- Work to establish good habits while you are learning

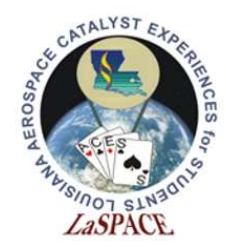

#### References

- **For a list of Arduino keywords, visit** https://www.arduino.cc/reference/en/
- Explorated the Student<br>
Exploration of Archaeology<br>
The For a list of Arduino keywords, visit<br>
https://www.arduino.cc/reference/en/<br>
The C++ in 24 hours, Sams Teach Yourself (6<sup>th</sup><br>
Edition) Edition) ■ Images:<br>■ Images:<br>- https://www.straitstimes.com/world/typewriters-making-a-comeback-amid-digital-burnout-media-reports<br>- http://chittagongit.com/icon/circuit-board-icon-28.html<br>LSU rev20AUG2020 L06.01 499
- Images:
	- https://www.straitstimes.com/world/typewriters-making-a-comeback-amid-digital-burnout-media-reports
	- http://chittagongit.com/icon/circuit-board-icon-28.html